# **Programación**

# Práctica iBuy Autocorrección Versión Básica

**Autores:**

**M. Paz Sesmero Lorente Paula de Toledo Heras Fco. Javier Ordoñez Morales Juan Gómez Romero Jose A. Iglesias Martínez Jose Luis Mira**

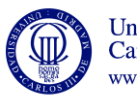

Universidad<br>Carlos III de Madrid www.uc3m.es

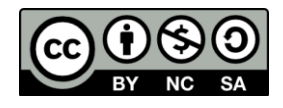

# **Ficheros Iniciales:**

# **usuarios.txt**

```
jesus25;12345678;Jesus;Gomez;3;
pepemartin;pepepepe;Pepe;Martin;8,3,4;
Rsmith;forever;Raul;Smith;;
Lolmar;qwertyui;Lolencio;Martinez;1,3;
slopez;sara1985;Sara;Lopez;1;
xuxi_12;xuxixuxi;Paula;del Campo;2,3;
jorge123;el_jorge;Jorge;Lopez;1,2,3,4,5;
pacomartin;pacopaco;Paco;Martin;2,3,5;
```
## **productos.txt**

```
Descripcion_Producto1;Producto1;12.32;4;5,2,3;1;5,8;
Descripcion_Producto2;Producto2; 6.18;2;;1,4;3;
```
#### 0. Iniciamos la aplicación

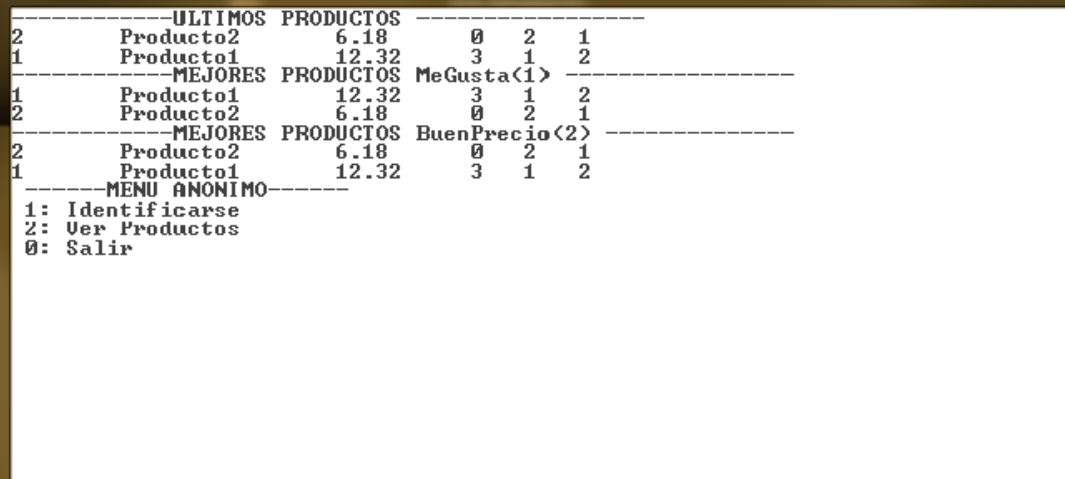

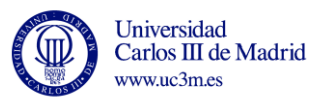

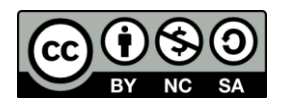

1. **Opción 1:** Identificarse. Nos identificamos como "pacomartin" "pacopaco".

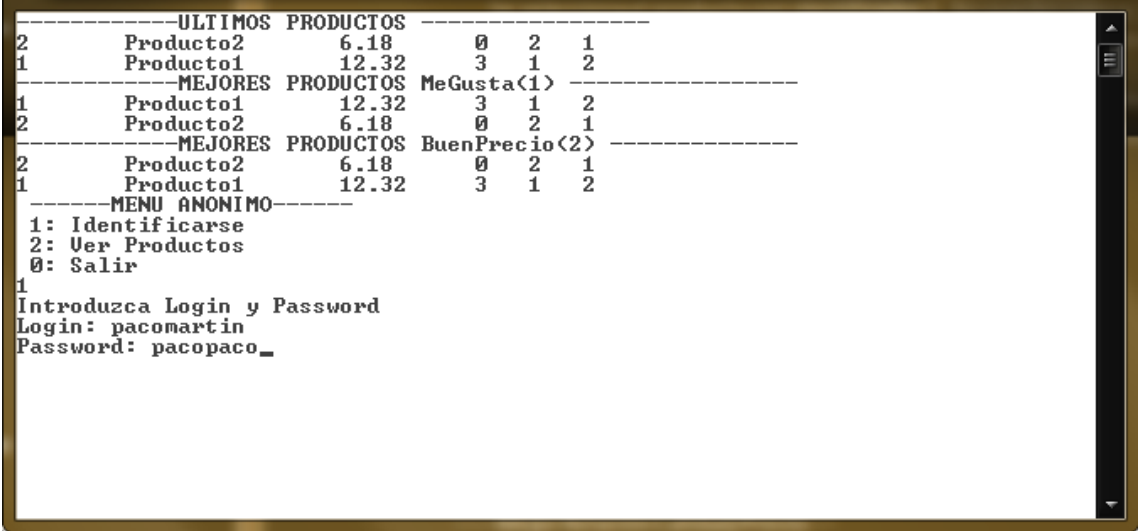

- 2. **Opción 3**: Recomendar un vendedor.
	- a) Intentamos añadir un login que no existe: rosamartin

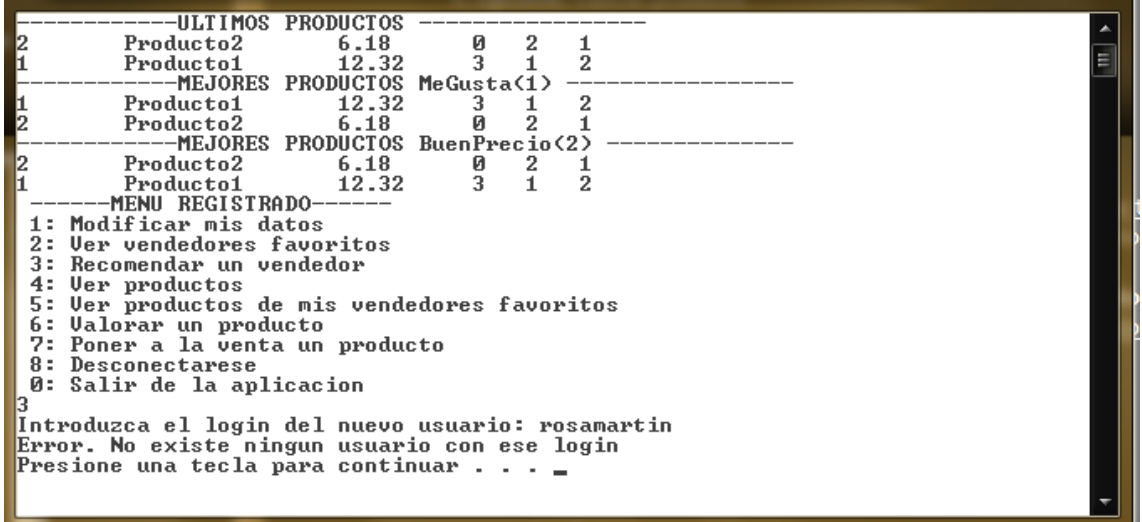

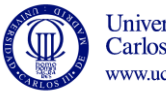

- b) Intentamos añadirnos a nosotros: pacomartin
- c) Intentamos añadir un favorito que ya lo es: pepemartin

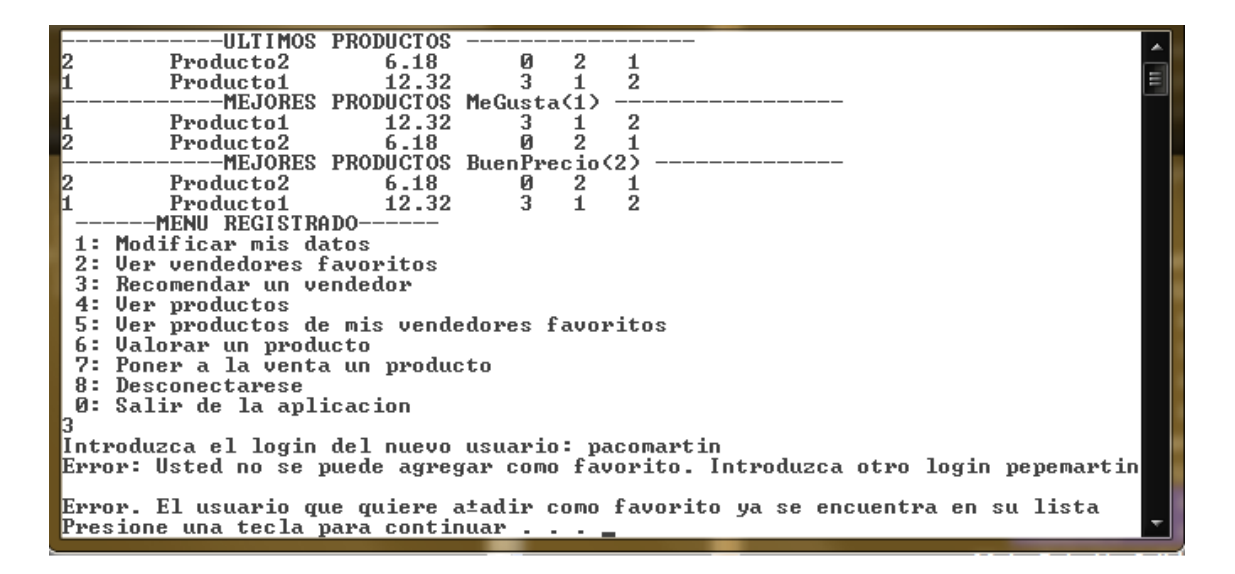

d) Añadimos uno valido: xuxi\_12

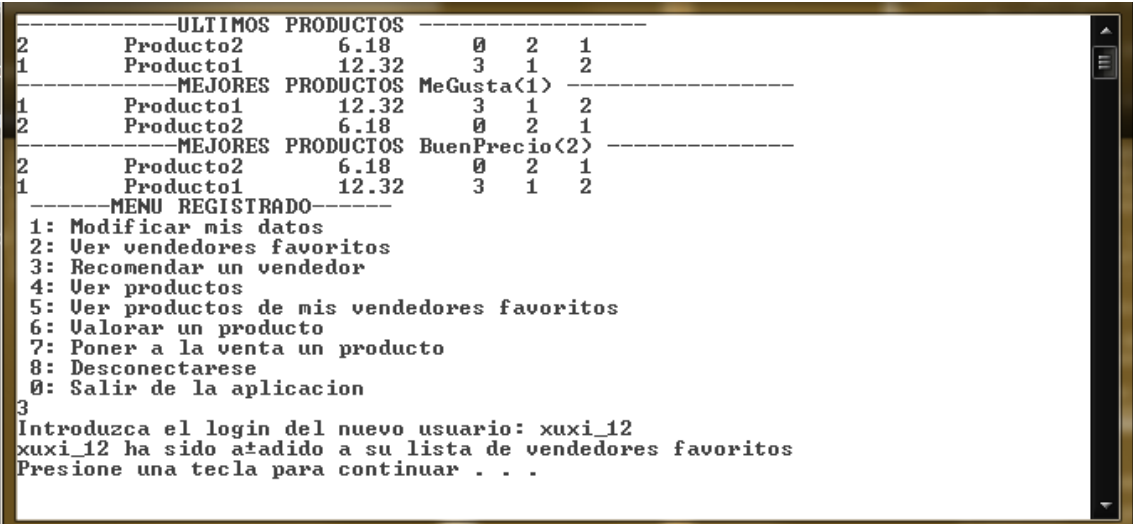

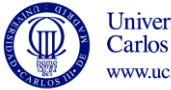

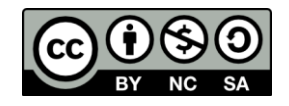

- 3. **Opción 7**: Poner a la venta un producto. Se ponen a la venta los siguientes productos:
	- a) producto4 producto4 4
	- b) producto5 producto5 5
	- c) producto6 producto6 6
	- d) producto7 producto7 7

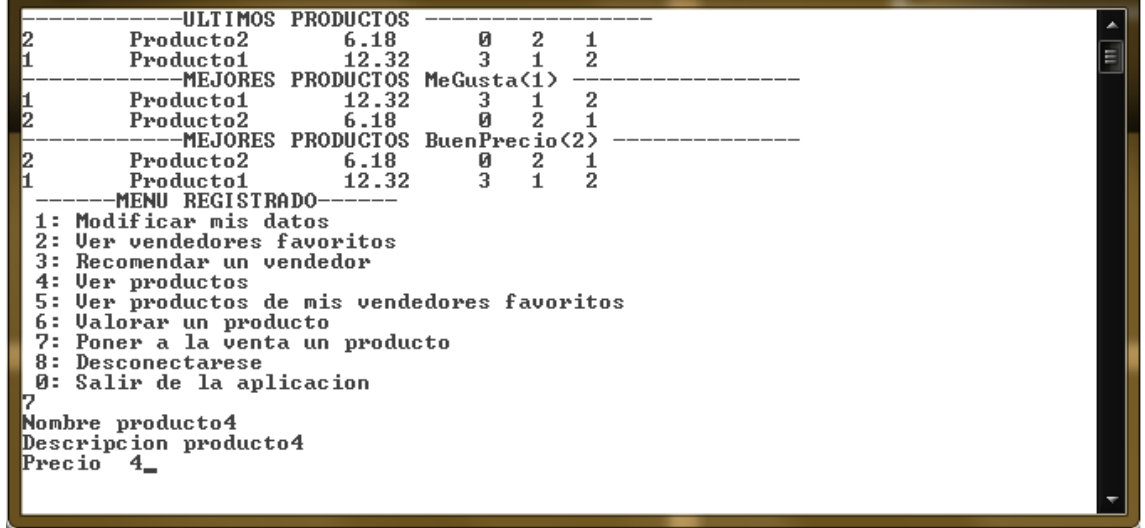

Tras añadir los cuatro productos indicados anteriormente, el escaparate queda como:

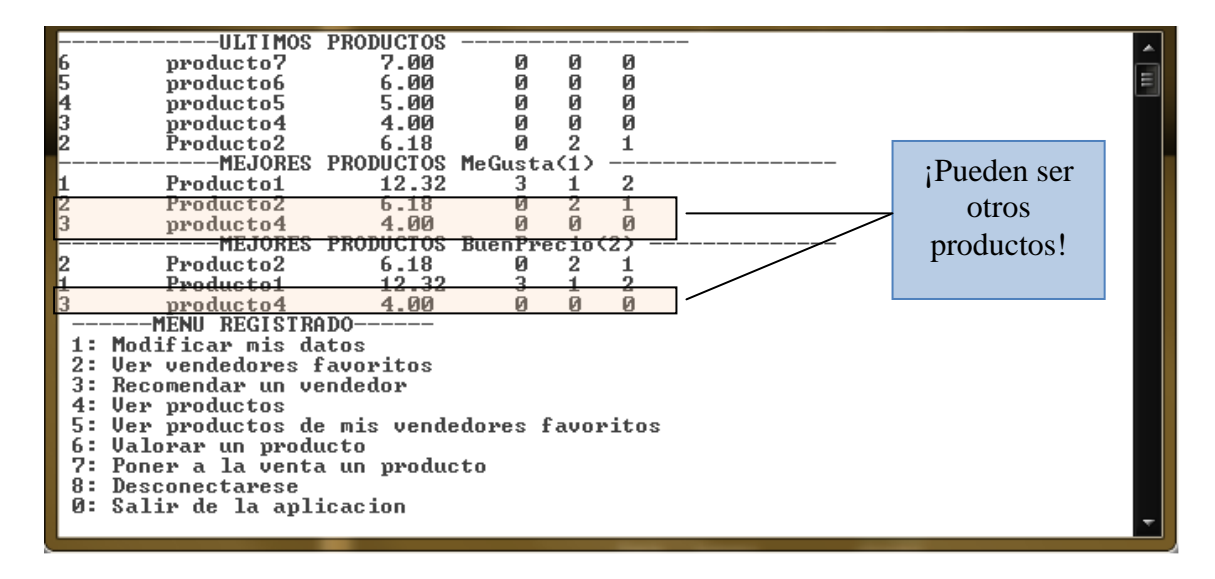

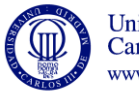

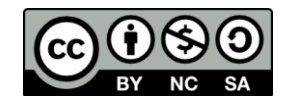

4**. Opción 6**: Valorar producto.

Tras mostrar por pantalla los productos actualmente a la venta:

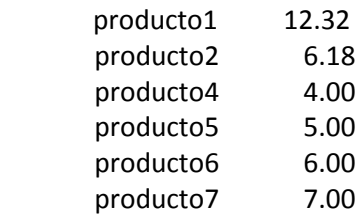

- a) Se intenta valorar el producto con identificador 3. Error. No puedes valorar tus propios productos.
- b) Se intenta valorar el producto con identificador 1 y como tipo de voto 3 (YaVendido): Error. Usted ya ha votado este producto con un voto YaVendido.
- c) Se intenta valorar el producto con **identificador 2** y como **tipo de voto 1** (Me gusta). El voto se hace efectivo. El producto 2 debe aparecer en la lista de productos MeGusta.

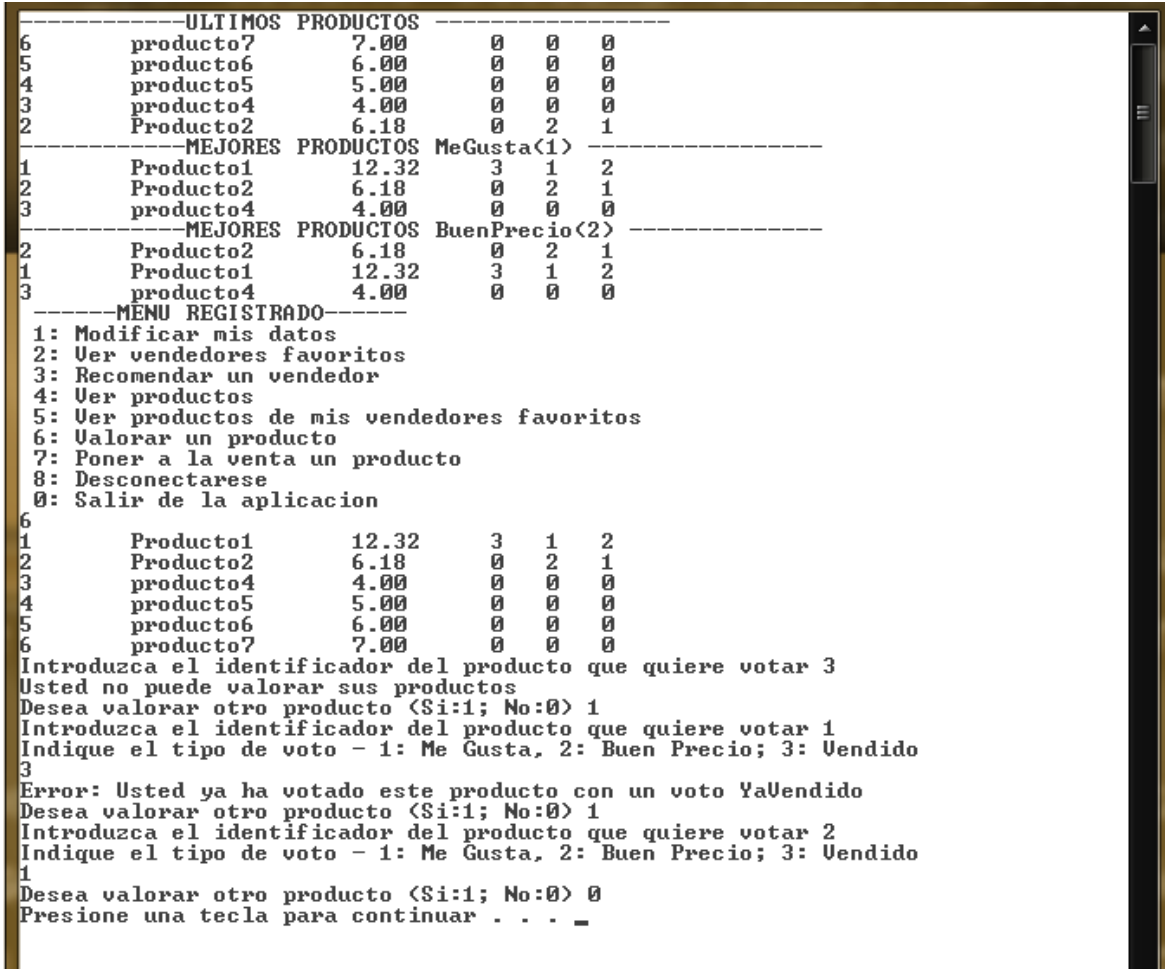

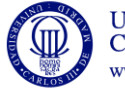

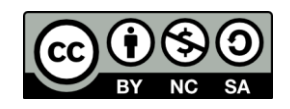

Tras valorar el producto con identificador 2 con un voto Me gusta, el escaparate queda como**:**

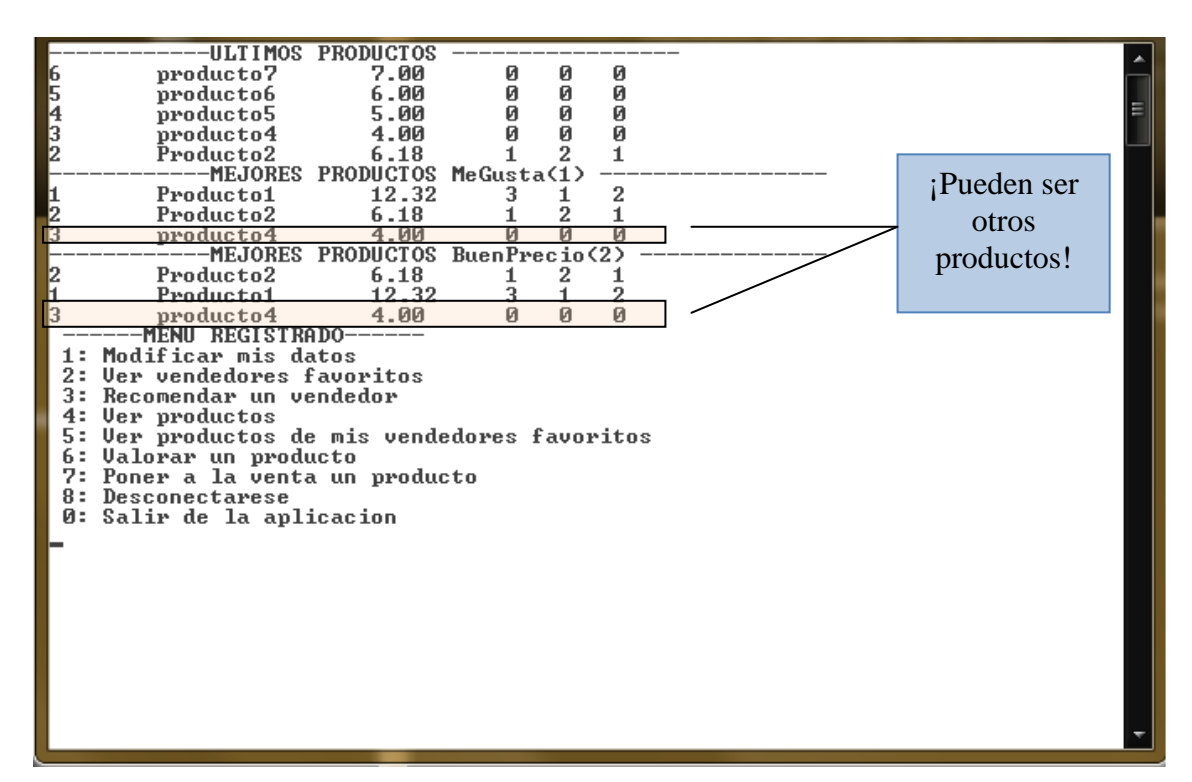

5. **Opción 8:** Desconectarse.

6. **Opción 1**: Nos identificamos como "pepemartin" "pepepepe". 7. **Opción 5**:Ver productos de mis vendedores favoritos.

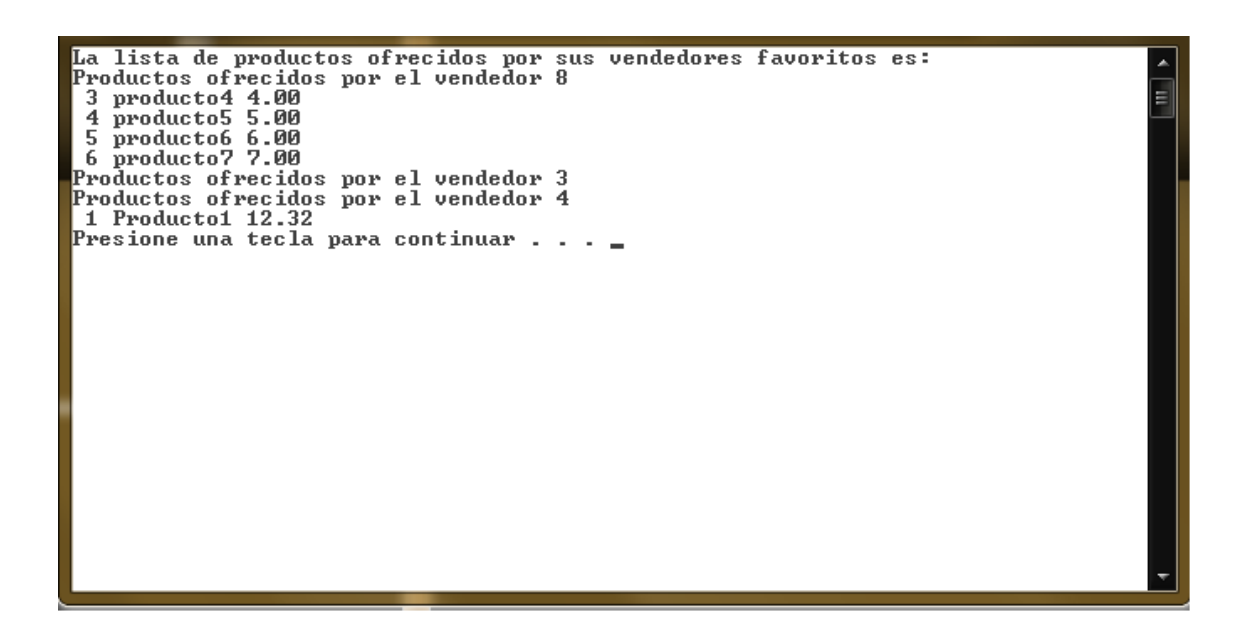

--------------------------------------

8. **Opcion8:** Desconectarse

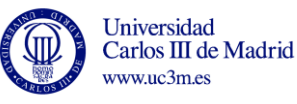

7

--------------------------------------

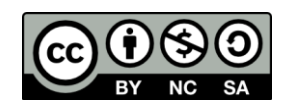

9. **Opción 1**: Nos identificamos como "root" "1234".

#### 10. **Opción 4: Mostrar favoritos de un usuario:**

a) Se introduce un login inexistente: rosamartin

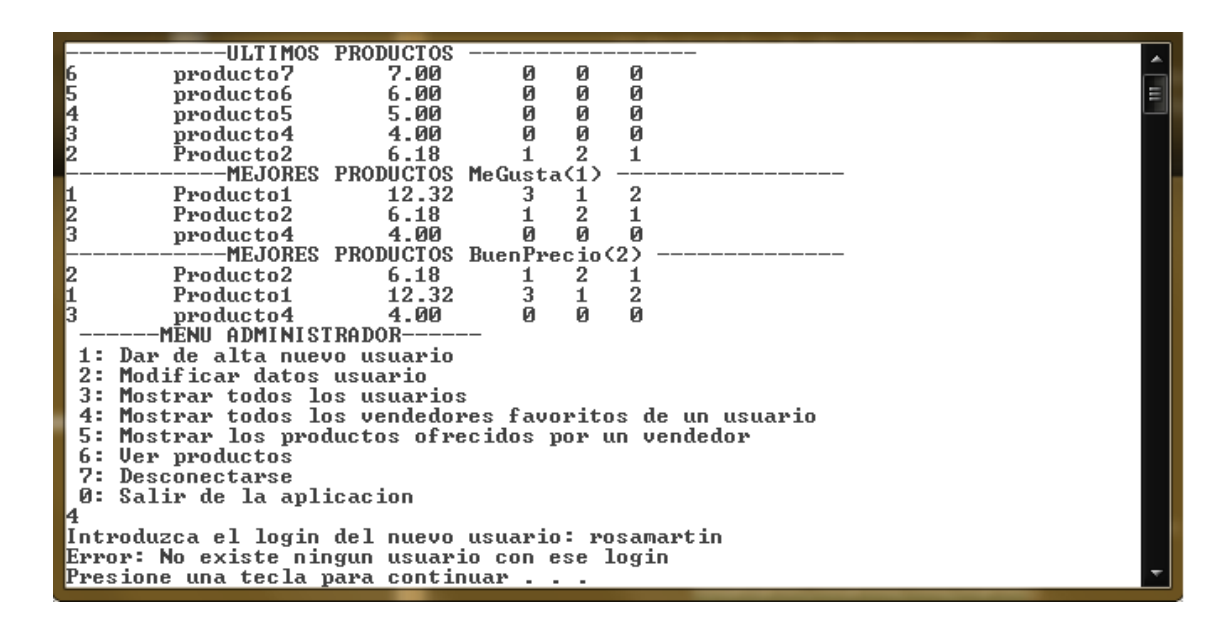

b) Se introduce un login que no tiene favoritos: Rsmith

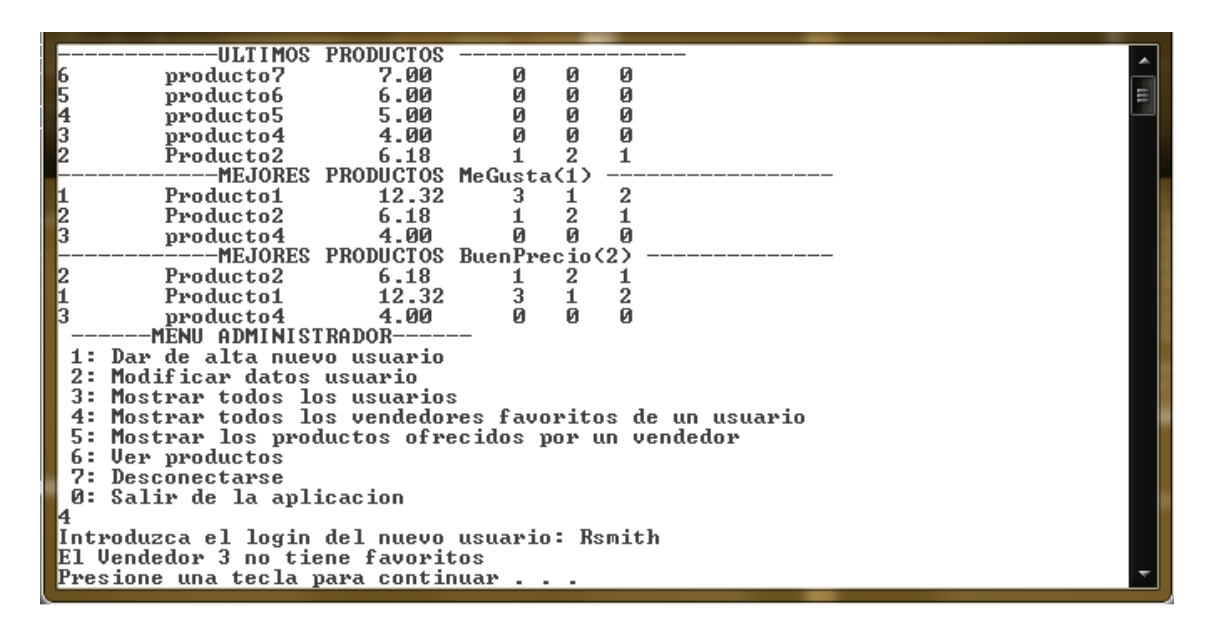

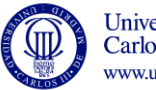

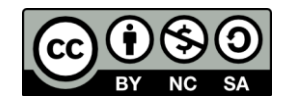

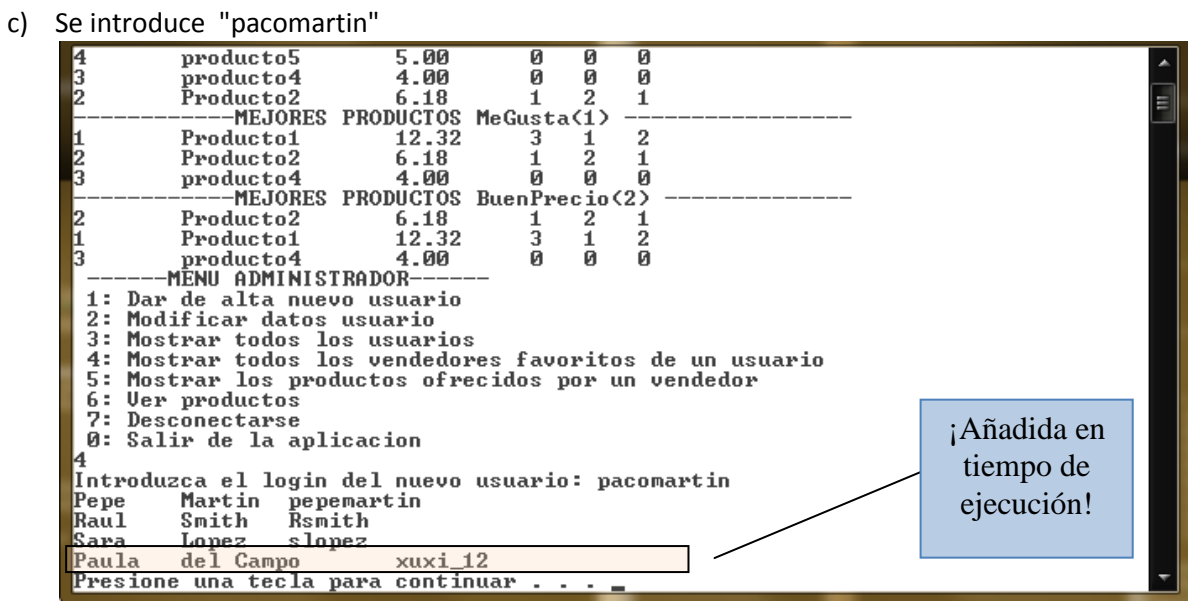

#### 11.**Opción 1**:Dar de alta nuevo usuario:

a) Intentamos añadir un login que existe: jorge123. Se debe indicar error

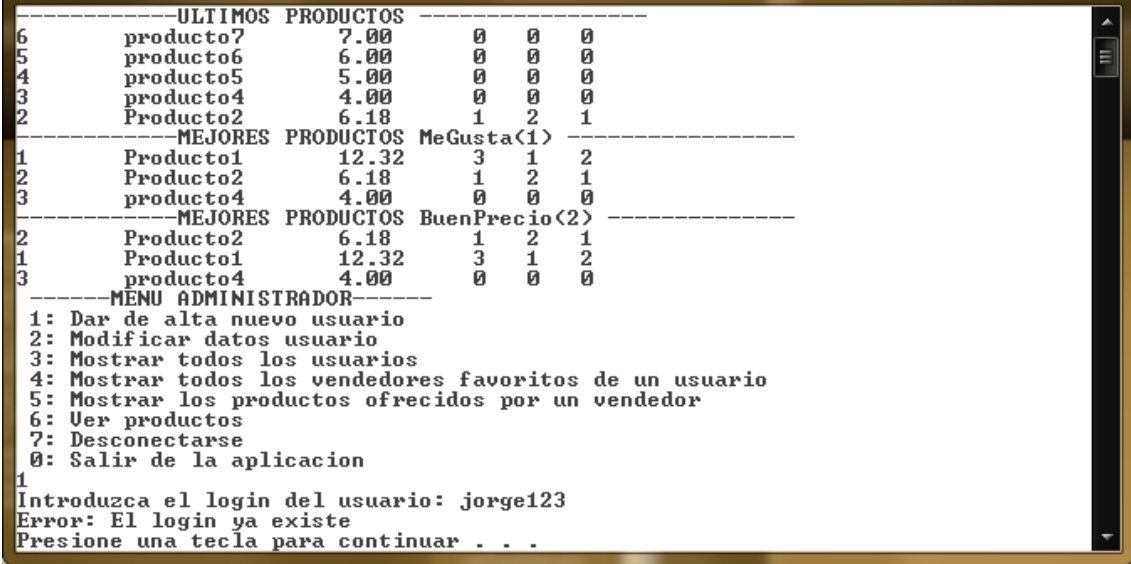

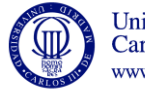

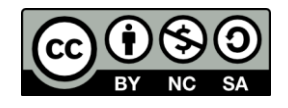

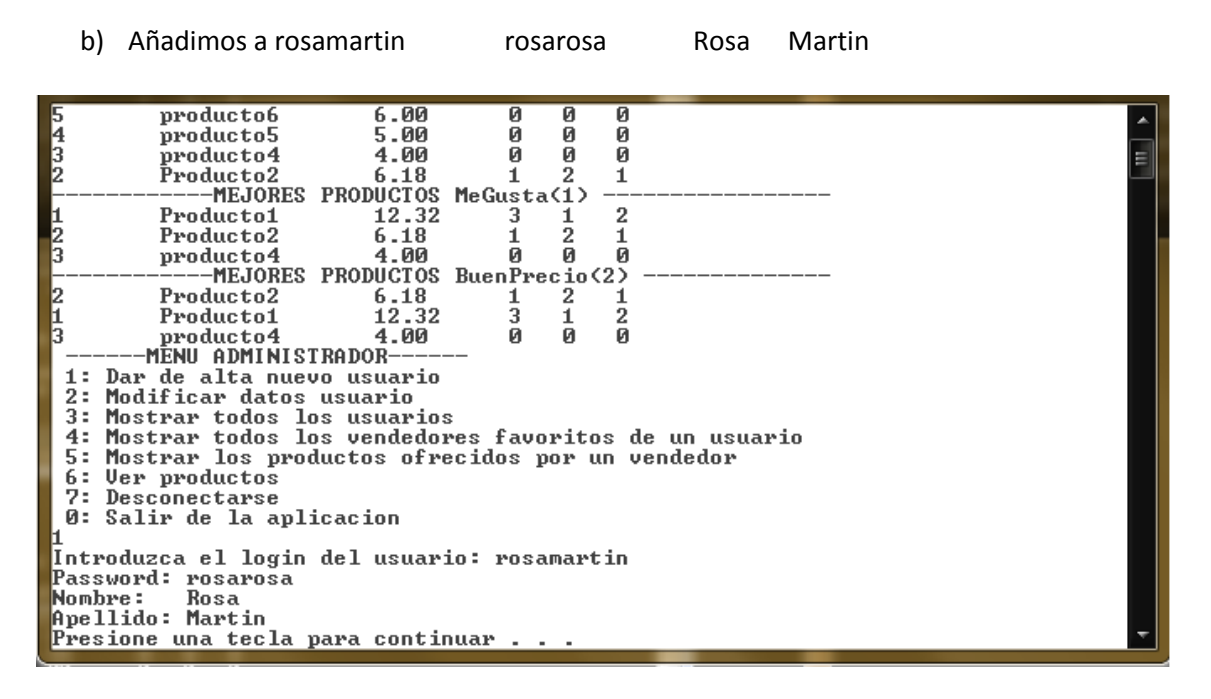

12.**Opción 5**:Mostrar los productos ofrecidos por un vendedor:

a) Introducimos como login **pacomartin**:

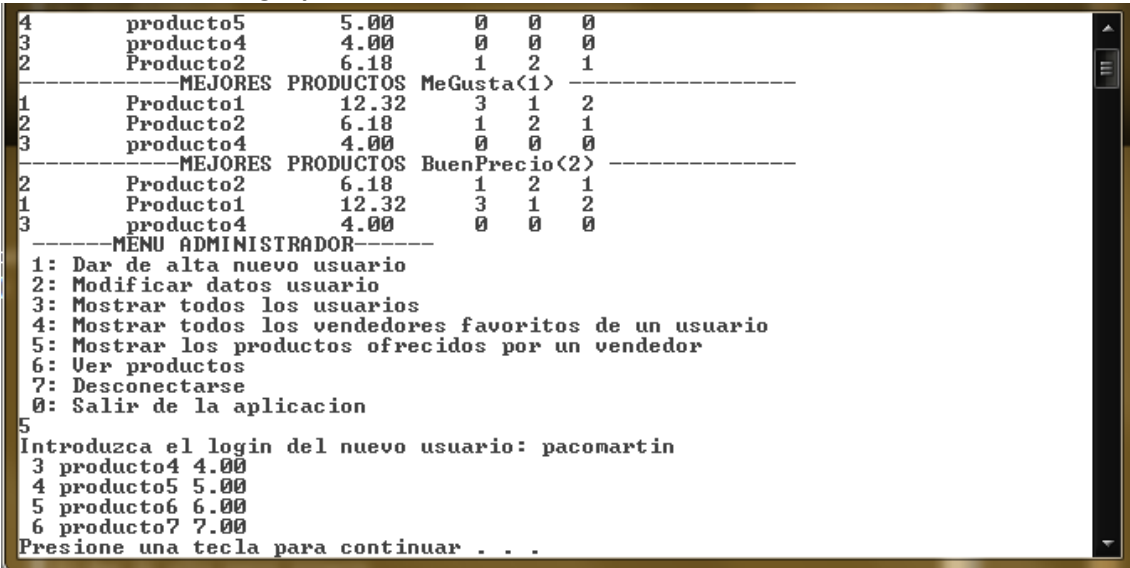

- b) Introducimos como login **pepemartin**: Se muestran los datos del producto 2: 2 Producto2 6.18
- c) Introducimos como login **rosamartin**: No debe mostrar nada.

13.**Opción 0**: Salir de la aplicación.

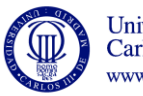

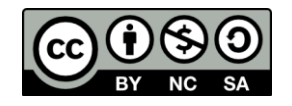

# **Ficheros Finales:**

# **usuarios.txt**

```
jesus25;12345678;Jesus;Gomez;3;
pepemartin;pepepepe;Pepe;Martin;8,3,4;
Rsmith;forever;Raul;Smith;;
Lolmar;qwertyui;Lolencio;Martinez;1,3;
slopez;sara1985;Sara;Lopez;1;
xuxi_12;xuxixuxi;Paula;del Campo;2,3;
jorge123;el_jorge;Jorge;Lopez;1,2,3,4,5;
pacomartin;pacopaco;Paco;Martin;2,3,5,6;
rosamartin;rosarosa;Rosa;Martin;;
```
## **productos.txt**

```
Descripcion Producto1;Producto1;12.32;4;5,2,3;1;5,8;
Descripcion_Producto2;Producto2;6.18;2;8;1,4;3;
producto4;producto4;4.00;8;;;;
producto5;producto5;5.00;8;;;;
producto6;producto6;6.00;8;;;;
producto7;producto7;7.00;8;;;;
```
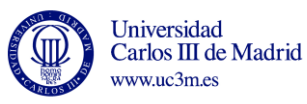

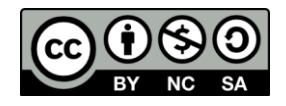